# **Voorwaarden ASN Mobiel Bankieren**

Met ASN Mobiel Bankieren heeft u de bank in uw binnenzak. U kunt overal uw saldo checken en meteen geld overboeken. ASN Mobiel Bankieren werkt op mobiele telefoons en tablets met internet.

# **Inhoud**

- 1 Wat is ASN Mobiel Bankieren?
- 2 Wie kan ASN Mobiel Bankieren gebruiken?
- 3 Wat heeft u nodig voor ASN Mobiel Bankieren?
- 4 De eerste keer ASN Mobiel Bankieren gebruiken
- 5 Wat kunt u met ASN Mobiel Bankieren?
- 6 Zorgvuldig omgaan met ASN Mobiel Bankieren
- 7 Veiligheidsmaatregelen (Uniforme veiligheidsregels particulieren)
- 8 Hoe is de aansprakelijkheid geregeld?
- 9 Hoe meldt u een apparaat af voor ASN Mobiel Bankieren?
- 10 Opzeggen ASN Mobiel Bankieren
- 11 Wijzigingen overeenkomst en voorwaarden
- 12 Hoe werken deze voorwaarden?

# **1 Wat is ASN Mobiel Bankieren?**

Wanneer u gebruikmaakt van ASN Online Bankieren, dan kunt u via een app op uw mobiele telefoon of tablet uw spaar-, betaal- en beleggingsrekeningen bekijken. Ook kunt u met ASN Mobiel Bankieren betaalopdrachten geven. Zo kunt u geld overboeken tussen uw eigen rekeningen en naar rekeningen van anderen.

Bent u rekeninghouder, mederekeninghouder of wettelijk vertegenwoordiger van spaar-, betaal- en beleggingsrekeningen bij ASN Bank? En kunt u deze rekeningen in ASN Online Bankieren bekijken? Dan kunt u ASN Mobiel Bankieren gebruiken. Rekeningen waarvoor u gevolmachtigde bent, zijn in ASN Mobiel Bankieren niet zichtbaar. Ben je minderjarig en mag je je rekening zelf gebruiken? Dan kun je ASN Mobiel Bankieren ook gebruiken. Als je dit gaat doen, dan laten we dit aan je ouders of voogd weten.

Bent u een zakelijke klant? Dan kunt u ASN Mobiel Bankieren niet gebruiken voor uw zakelijke rekeningen.

# **3 Wat heeft u nodig voor ASN Mobiel Bankieren?**

Om ASN Mobiel Bankieren te kunnen gebruiken, heeft u het volgende nodig:

- Toegang tot ASN Online Bankieren en, voor uw ASN-betaalrekening, uw ASN Digipas.
- Een mobiele telefoon of tablet waarop u de app ASN Mobiel Bankieren kunt installeren. Op welke

apparaten u ASN Mobiel Bankieren kunt gebruiken, vindt u op asnbank.nl/mobielbankieren. Hier leest u ook hoe u de app kunt installeren.

- Een internetverbinding.
- Een mobiele pincode (die u bij het aanmelden zelf kiest) om toegang te krijgen tot ASN Mobiel Bankieren en de app te kunnen gebruiken.
- De app ASN Mobiel Bankieren.

Wilt u inloggen of betaalopdrachten geven met uw vingerafdruk of gezichtsherkenning? Dan moet u deze eerst registreren op uw mobiele telefoon of tablet. Daarna kunt u deze functionaliteit activeren in ASN Mobiel Bankieren.

# **4 De eerste keer ASN Mobiel Bankieren gebruiken**

Als u de eerste keer de app ASN Mobiel Bankieren opent, volgt u een aantal stappen. Zo sluit u de overeenkomst af en maakt u uw eigen mobiele pincode aan. Uw mobiele telefoon of tablet komt automatisch in uw instellingen te staan in ASN Online Bankieren.

- Heeft u alleen een Toegangsnaam en Wachtwoord? Dan registreert u zich daarmee. U kunt alleen geld overboeken tussen uw eigen rekeningen bij de ASN Bank en naar uw vaste tegenrekeningen bij een andere bank, net als bij ASN Online Bankieren.
- 2 **Wie kan ASN Mobiel Bankieren gebruiken?** ASN Mobiel Bankieren per apparaat per dag kunt • Heeft u een ASN Digipas? Dan registreert u zich met uw digipas. U kunt dan met ASN Mobiel Bankieren ook geld overboeken naar anderen, net als bij ASN Online Bankieren. U kiest zelf het maximumbedrag dat u via ASN Mobiel Bankieren per apparaat per dag kunt overboeken.

#### **Mobiel bankieren op meerdere apparaten**

U kunt de app ASN Mobiel Bankieren op meerdere apparaten installeren. U moet ieder apparaat wel apart aanmelden en een eigen mobiele pincode geven. Alle apparaten die u gebruikt, vallen onder de overeenkomst die u voor ASN Mobiel Bankieren heeft gesloten. In ASN Online Bankieren vindt u een overzicht van alle apparaten waarop u ASN Mobiel Bankieren gebruikt. U kunt op een apparaat maar één app tegelijk installeren en gebruiken.

# **5 Wat kunt u met ASN Mobiel Bankieren?**

Met ASN Mobiel Bankieren doet u gemakkelijk verschillende bankzaken. U meldt u altijd eerst aan met uw mobiele pincode, vingerafdruk of gezichtsherkenning.

### **Vingerafdruk en gezichtsherkenning**

Als u uw vingerafdruk of gezichtsherkenning activeert in ASN Mobiel Bankieren kunt u hiermee bijna altijd hetzelf-

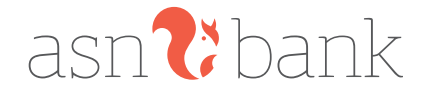

de als met uw mobiele pincode. We geven het in deze voorwaarden aan als u ergens alleen uw mobiele pincode voor kunt gebruiken.

#### **Verschillen per besturingssysteem**

De functies in ASN Mobiel Bankieren kunnen per besturingssysteem (bijvoorbeeld Android en iOS) verschillen. Het actuele overzicht vindt u op www.asnbank.nl.

### **Saldo en bij- en afschrijvingen bekijken**

Via ASN Mobiel Bankieren kunt u het saldo en de bij- en afschrijvingen van de laatste 24 maanden bekijken van uw betaal-, spaar- en beleggingsrekeningen.

#### **Geld overboeken**

U kunt met ASN Mobiel Bankieren geld overboeken op dezelfde wijze als bij ASN Online Bankieren. Dat doet u door in te loggen met uw mobiele pincode, vingerafdruk of gezichtsherkenning. Daarna vult u het bedrag dat u wilt overboeken en het rekeningnummer van de ontvanger in. U verstuurt uw opdracht door nogmaals uw mobiele pincode, vingerafdruk of gezichtsherkenning in te voeren. Hiermee geeft u ons opdracht de betaling uit te voeren. U kunt geld overboeken tussen uw eigen ASN-rekeningen en naar de betaalrekening van anderen.

#### **Geld overboeken naar uw eigen rekeningen**

Met ASN Mobiel Bankieren kunt u geld overboeken tussen twee rekeningen van uzelf die beide in ASN Online Bankieren staan en naar uw vaste tegenrekeningen bij een andere bank. U mag een maximumbedrag per dag overboeken. Hoe hoog dit bedrag is, leest u in de app.

# 2 3 **Geld overboeken naar een betaalrekening van iemand anders**

Als u een ASN-betaalrekening heeft met een bijbehorende ASN Digipas, heeft u ASN Mobiel bankieren geactiveerd met deze digipas. U kunt dan met uw mobiele pincode, vingerafdruk of gezichtsherkenning geld overboeken naar de betaalrekening van andere personen en van ondernemingen en instanties.

Daarbij geldt het volgende:

• U kunt overboekingen in euro's verzenden naar rekeningen binnen het SEPA gebied.

#### **Maximumbedrag bij ASN Mobiel Bankieren**

Met ASN Mobiel Bankieren kunt u een maximum bedrag per dag overboeken. De hoogte hiervan vindt u op asnbank.nl/ mobielbankieren. Heeft u meer apparaten die u gebruikt voor ASN Mobiel Bankieren? Dan geldt dit maximumbedrag voor alle apparaten die u gebruikt. We kunnen het maximumbedrag verhogen. Ook mogen wij het maximumbedrag tijdelijk of blijvend verlagen, bijvoorbeeld als veiligheidsmaatregel. We laten het u weten als we dat doen.

#### **Uw eigen maximumbedrag instellen**

Als u met ASN Mobiel Bankieren begint, stelt u zelf een maximumbedrag in dat u naar anderen wilt kunnen overboeken met uw mobiele pincode, vingerafdruk of gezichtsherkenning. Dit bedrag kan niet hoger zijn dan het maximumbedrag dat geldt voor ASN Mobiel Bankieren. Wilt u het maximumbedrag verhogen of verlagen? Dan kunt u dit aanpassen in de app.

Het bedrag verlagen kan met uw mobiele pincode, vingerafdruk of gezichtsherkenning. Indien u het bedrag wilt verhogen, dan heeft u uw ASN Digipas nodig om dat te doen.

#### **Inloggen en opdrachten ondertekenen in ASN Online Bankieren**

Met de app ASN Mobiel Bankieren kunt u inloggen in ASN Online Bankieren. Hiervoor gebruikt u de QR-code scanner in de app. Scan de QR-code op de inlogpagina van ASN Online Bankieren. U bevestigt het inloggen in de app.

Als u bent ingelogd in ASN Online Bankieren dan kunt u daar met de app ASN Mobiel Bankieren ook betaalopdrachten en andere algemene opdrachten ondertekenen. Scan de QR-code op het scherm in ASN Online Bankieren. Daarna controleert en bevestigt u de opdracht in de app.

#### **Overboeken met iDEAL**

Met iDEAL rekent u online aankopen direct af via ASN Mobiel Bankieren. Kies bij het online afrekenen voor 'iDEAL' en volg de instructies in de schermen van iDEAL en ASN Mobiel Bankieren. Om het bedrag over te boeken, bevestigt u de betaalopdracht in uw app. Het is belangrijk dat u de gegevens goed controleert voordat u de betaalopdracht verstuurt. Heeft u een betaalopdracht via iDeal gegeven? Dan kunt u die niet meer intrekken of wijzigen.

#### **ASN Kasboek**

Heeft u ASN Mobiel Bankieren en een ASN-betaalrekening? Dan krijgt u voor uw betaalrekening(en) die u in ASN Mobiel Bankieren ziet de mogelijkheid gebruik te maken van ASN Kasboek. Dat geldt ook voor de ASN Jongerenrekening en de ASN Studentenrekening.

ASN Kasboek is een handige manier om bij te houden wat u iedere maand in een bepaalde categorie uitgeeft.

#### **Verschillen**

Er kan een verschil zijn tussen de afschrijvingen op uw betaalrekening en ASN Kasboek. We kunnen namelijk niet garanderen dat de gegevens in ASN Kasboek juist of volledig zijn. Daar zijn we ook niet verantwoordelijk voor. Daarom is ASN Kasboek ook alleen bedoeld voor eigen gebruik. Dat betekent dat u ASN Kasboek dus niet kunt gebruiken bij bijvoorbeeld een belastingaangifte.

#### **Aanzetten**

Standaard staat ASN Kasboek uit. U kunt ASN Kasboek heel eenvoudig aanzetten in het menu Instellingen.

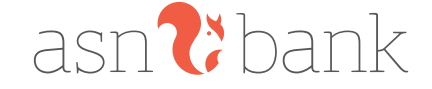

#### **ASN Kasboek en uw privacy**

Gebruikt u ASN Kasboek? Dan geeft u ons toestemming om uw gegevens te gebruiken zoals in het Privacy- en cookiereglement staat beschreven. Bij ASN Kasboek laten we een gemiddelde per categorie zien. We gebruiken hiervoor alleen uw eigen gegevens om een gemiddelde per categorie te berekenen. Uw gegevens delen we niet met anderen. U vindt het Privacy- en cookiereglement in de app onder instellingen > Privacy reglement.

### **Spaarpotten op uw rekening ASN Ideaalsparen**

Heeft u ASN Mobiel Bankieren en een rekening ASN Ideaalsparen? Met Spaarpotten kunt u sparen met een specifiek doel. Bijvoorbeeld als u wilt sparen voor een grote aankoop of een vakantie. Stop het geld van uw spaarrekening dan in spaarpotten. Zo ziet u precies hoeveel geld u nog moet sparen. Voor elk spaardoel kunt u een andere spaarpot maken. U kunt aan een rekening ASN Ideaalsparen één of meer spaarpotten toevoegen. Let bij het instellen van uw spaarpot op de eventuele voorwaarden van uw spaarrekening.

#### **Aanzetten**

Standaard staat 'Spaarpotten' uit. U kunt 'Spaarpotten' heel eenvoudig aanzetten in het menu Instellingen.

#### **Betaalopdrachten intrekken via ASN Mobiel Bankieren**

Betaalopdrachten die u heeft gegeven, kunt u via ASN Mobiel Bankieren intrekken of wijzigen. U kunt een geagendeerde opdracht intrekken of wijzigen tot 15.30 uur op de laatste werkdag voor de datum waarop we de opdracht moeten uitvoeren. Daarna lukt dit niet meer.

# **Automatische incasso's**

117 ST MOOR: Bankeren Kant a de geplande measse siep.<br>23 uw betaalrekening zien. Op het tabblad 'Gepland' ziet u één **Een betaalrekening van een andere bank toevoegen aan** In ASN Mobiel Bankieren kunt u de geplande incasso's op werkdag voor de incassodatum welke automatische incasso's afgeschreven worden. Deze incasso's kunt u vooraf weigeren. Na de incassodatum kunt u de automatische incasso's ook terugboeken in de app.

#### **Hypotheek bekijken**

Heeft u een hypotheek bij ASN Bank? Dan ziet u in ASN Mobiel Bankieren een overzicht van uw hypotheek. Ook kunt u hier bijvoorbeeld declaraties van uw bouwdepot indienen of een wijziging voor uw hypotheek doorgeven.

#### **Een andere partij toegang geven tot een betaalrekening**

Hieronder vindt u meer informatie over het instellen van de betaalrekeningen die u in ASN Mobiel Bankieren ziet, zodat andere partijen of banken toegang kunnen krijgen. Dit doet u in 2 stappen:

# *Stap 1. Andere partijen hebben niet standaard toegang tot een ASN-betaalrekening*

Wilt u andere partijen wel standaard toegang kunnen geven tot uw betaalrekening(en) van ASN Bank? Dan stelt u dit zelf per betaalrekening in. Dat kan in de app ASN Mobiel Bankieren. Pas daarna kunt u andere partijen een opdracht geven. Bijvoorbeeld om de gegevens van een betaalrekening op te halen.

*Stap 2. Toestemming geven voor een andere partij*  Als de betaalrekening zo is ingesteld dat andere partijen of banken met uw toestemming toegang kunnen krijgen, dan kunt u zo'n andere partij een opdracht geven.

Wij hebben dan uw toestemming nodig om voor u:

- een betaalopdracht te verwerken die u via een andere partij heeft gestuurd;
- de gegevens van een betaalrekening door te geven aan een andere partij.

U geeft altijd toestemming met uw ASN Digipas. Lees er meer over in de voorwaarden van ASN Online Bankieren. Toestemmingen die u een andere partij heeft gegeven om een opdracht uit te voeren, kunt u niet in de app intrekken. Dat kan alleen in ASN Online Bankieren.

#### **Goed om te weten**

U kunt een betaalrekening zo instellen dat andere partijen toegang kunnen krijgen als u de rekeninghouder van de betaalrekening bent. Maar ook mederekeninghouders, wettelijke vertegenwoordigers of gevolmachtigden die ASN Mobiel Bankieren of ASN Online Bankieren hebben, kunnen dit. Bent u de rekeninghouder? Maak hier dan goede afspraken over met iedereen die bij uw betaalrekening kan.

# **Een betaalrekening van een andere bank toevoegen aan de app**

Heeft u een betaalrekening bij een andere bank en wilt u die zien in ASN Mobiel Bankieren? Dan kunt u die toevoegen via 'beheer'. Bij de andere bank moet u toestemming geven zodat wij de gegevens van die betaalrekening kunnen ophalen. Die toestemming is 90 dagen geldig. Daarna vragen we u opnieuw of u toestemming wilt geven aan de andere bank.

# **Hoe actueel zijn de betaalgegevens van uw betaalrekening bij een andere bank die u ziet in onze app?**

Hoe actueel de betaalgegevens zijn die u ziet in ASN Mobiel Bankieren hangt af van hoe vaak u die ophaalt. Dat doet u door in de app op de betaalrekening van de andere bank te tikken. Er kan dus verschil zitten tussen de bij- en afschrijvingen die u in uw app van de andere bank ziet en de overzichten die u in ASN Mobiel Bankieren ziet. Bijvoorbeeld omdat er nog betaalopdrachten verwerkt (moeten) worden. Daarom zijn de betaalgegevens die u in onze app ziet alleen voor eigen gebruik en niet voor bijvoorbeeld een belastingaangifte.

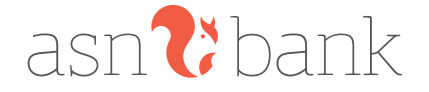

# **Wat doen wij met de gegevens van uw betaalrekening bij de andere bank?**

We gebruiken de gegevens van uw betaalrekening bij de andere bank alleen om in de app te tonen. Haalt u de betaalrekening weer uit ASN Mobiel Bankieren? Dan verwijderen we de gegevens uit de app. We bewaren ze niet en we verkopen ze niet door.

Check bij de bank waar u de betaalrekening heeft welke gegevens ze precies aan ons doorsturen.

#### **Overige mogelijkheden ASN Mobiel Bankieren**

Net als met ASN Online Bankieren kunt u met ASN Mobiel Bankieren ook een aantal andere bankzaken regelen. Bijvoorbeeld zaken die te maken hebben met het beheer van uw eigen gegevens en de rekeningen waar u met ASN Mobiel Bankieren toegang toe heeft. U kunt bijvoorbeeld de landen waar u met uw ASN Betaalpas kunt betalen en contant geld kunt opnemen uitbreiden of die landen juist weer blokkeren. In de app en op onze website vindt u hier meer informatie over. Welke opdrachten u precies met ASN Mobiel Bankieren kunt geven, vindt u in de app zelf. Als u in ASN Mobiel Bankieren een opdracht geeft dan betekent dat dat u ASN Bank opdracht geeft deze voor u uit te voeren.

#### **ASN Mobiel Bankieren en andere apparaten**

Met sommige apparaten (zoals een smartwatch) kunt u toegang krijgen tot ASN Mobiel Bankieren. Het ligt aan het besturingssysteem of het apparaat rechtstreeks verbinding maakt met de app of dat hiervoor een aparte app nodig is.

4 5 een opdracht geeft dan betekent dat dat u ASN Bank de Heeft u uw apparaat gekoppeld met ASN Mobiel Bankieren? Dan kunt u daarop algemene opdrachten geven, bijvoorbeeld het checken van uw saldo. Als u in ASN Mobiel Bankieren opdracht geeft deze voor u uit te voeren. Wat u nog meer kunt met deze apparaten en ASN Mobiel Bankieren vindt u op asnbank.nl/mobielbankieren. Zorg voor een goede beveiliging van het gekoppelde apparaat.

# **6 Zorgvuldig omgaan met ASN Mobiel Bankieren**

U gaat zorgvuldig om met ASN Mobiel Bankieren om misbruik te voorkomen. Dat betekent onder andere dat u uw mobiele pincode altijd veilig bewaart en gebruikt. Verder zorgt u ervoor dat u de juiste software en app gebruikt. Ook moet u ASN Mobiel Bankieren laten blokkeren als dat nodig is. Hoe u dit doet leest u in hoofdstuk 7. Zorgvuldig omgaan met ASN Mobiel Bankieren doet u als volgt.

#### **Uw mobiele pincode**

Voor ieder apparaat waarop u ASN Mobiel Bankieren gaat gebruiken, heeft u een persoonlijke mobiele pincode nodig om in te loggen. U kiest deze 5-cijferige pincode zelf. Zorg ervoor dat hij niet te gemakkelijk is. Veilig omgaan met uw mobiele pincode doet u zo:

- Houd uw pincode geheim, laat hem dus aan niemand weten.
- Schrijf uw pincode nergens op.

•

- Zorg ervoor dat niemand anders uw pincode kan achterhalen.
- Bedenk een pincode die u nergens anders voor gebruikt.
- Laat niemand met u meekijken als u uw pincode intoetst.

#### **Uw vingerafdruk en gezichtsherkenning**

Naast een mobiele pincode kunt u ook uw vingerafdruk of gezichtsherkenning gebruiken om in te loggen of een betaalopdracht te geven. U activeert daarvoor eerst uw vingerafdruk of gezichtsherkenning in ASN Mobiel Bankieren. Goed om te weten:

- Zorg ervoor dat u uw vingerafdruk of gezichtsscan op uw mobiele telefoon of tablet instelt. Bevestig voor de veiligheid de keuze met uw digipas (als u een betaalrekening heeft) of met de mobiele pincode (als u alleen een spaarrekening heeft).
- Gebruik uw vingerafdruk alleen als u uw mobiele telefoon of tablet niet deelt met anderen. Op uw mobiele telefoon of tablet kunt u meer vingerafdrukken registreren. Iedereen met een geregistreerde vingerafdruk op deze mobiele telefoon of tablet kan dan ook inloggen in ASN Mobiel Bankieren.
- Uw vingerafdruk of gezichtsscan staat alleen op uw mobiele telefoon of tablet en wordt niet opgeslagen in ASN Mobiel Bankieren of door ASN Bank.
- Het is niet verplicht om uw vingerafdruk of gezichtsherkenning te activeren. Gebruikt u liever geen vingerafdruk of gezichtsherkenning, of werkt het even niet? Dan kunt u uw mobiele pincode gebruiken.

#### **De software van uw apparaat**

Voor de veiligheid en om ervoor te zorgen dat ASN Mobiel Bankieren goed werkt, is het belangrijk dat uw apparaat het originele besturingssysteem heeft dat door de fabrikant is geleverd. Zorg ervoor dat u hiervan ook steeds de meest recente versie downloadt, zodat het besturingssysteem altijd up-to-date is.

### **De app ASN Mobiel Bankieren**

Vanwege de veiligheid mag u de app ASN Mobiel Bankieren alleen downloaden in appstores die we hiervoor hebben aangewezen. Meer informatie hierover vindt u op asnbank.nl/mobielbankieren. Ook is het belangrijk dat u de nieuwste versie van de app gebruikt. Zodra we een nieuwe versie van de app hebben, dan laten we u dit weten. We laten het u ook weten wanneer u de oudere versie van de app niet meer kunt gebruiken. Heeft u dan nog een oude versie van de app en wilt u wel ASN Mobiel Bankieren? Dan moet u eerst de nieuwere versie van de app installeren.

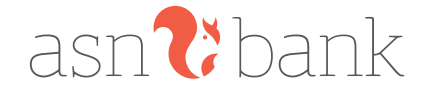

#### **Controleren bij- en afschrijvingen**

Wanneer u een ASN betaalrekening heeft controleert u minimaal een keer in de twee weken in ASN Online Bankieren of via de app ASN Mobiel Bankieren of uw bij- en afschrijvingen kloppen. Wanneer u de app alleen gebruikt voor uw spaar- en/of beleggingsrekeningen, raden wij u aan regelmatig uw bij- en afschrijvingen te controleren.

# **7 Veiligheidsmaatregelen (Uniforme veiligheidsregels particulieren)**

De Nederlandse Vereniging van Banken (NVB) heeft samen met de Consumentenbond regels opgesteld voor veilig elektronisch bankieren. Deze veiligheidsregels gelden voor particuliere klanten van alle Nederlandse banken. De veiligheidsregels die de NVB samen met de Consumentenbond heeft gemaakt, vindt u op nvb.nl. We hebben van deze uniforme veiligheidsregels onze eigen versie voor ASN Mobiel Bankieren gemaakt. Inhoudelijk zijn de regels hetzelfde, behalve veiligheidsregel 2 uit de veiligheidsregels van de NVB. Die regel gaat in dit hoofdstuk over veilig omgaan met uw ASN Digipas in plaats van veilig omgaan met uw betaalpas.

#### **Waarover gaan de veiligheidsregels?**

Elektronisch bankieren moet veilig zijn. Bijvoorbeeld internetbankieren en mobiel bankieren, maar ook betalen bij betaalautomaten in winkels en contant geld opnemen bij een geldautomaat. We doen ons best om dit zo veilig mogelijk te maken. U heeft daar ook een belangrijke rol in. Wat u moet doen om ASN Mobiel Bankieren en ASN Online bankieren veilig te gebruiken, leest u in deze veiligheidsregels.

# **Waarom is het belangrijk dat u zich houdt aan de veiligheidsregels?**

Als u zich houdt aan de veiligheidsregels loopt u minder kans slachtoffer te worden van fraudeurs. Bent u toch slachtoffer geworden? En is er een bedrag van uw betaalof spaarrekening afgeschreven zonder uw toestemming? Dan is het wettelijk geregeld dat wij het afgeschreven bedrag vergoeden. Maar we zijn niet altijd verplicht om dat te doen. Houdt u zich niet aan de veiligheidsregels? Dan loopt u het risico dat u de gehele schade zelf moet betalen.

#### **Wat moet u doen?**

- 1. Houd uw beveiligingscodes geheim.
- 2. Zorg ervoor dat uw ASN Digipas nooit door iemand anders gebruikt wordt.
- 3. Zorg voor een goede beveiliging van de apparatuur die u gebruikt voor uw bankzaken.
- 4. Controleer uw betaalrekening.
- 5. Meld incidenten direct aan ons en volg onze aanwijzingen op.

# **Toelichting veiligheidsregels**

*1. Houd uw beveiligingscodes geheim*

### **Denk hierbij aan het volgende:**

- Zorg ervoor dat iemand anders uw beveiligingscodes nooit te weten kan komen. Daarbij gaat het niet alleen om de pincode die u in combinatie met uw betaalpas gebruikt. Het zijn ook alle andere codes die u gebruikt om elektronische overboekingen of betalingen te doen. Of de codes die u gebruikt voor internetbankieren en mobiel bankieren. Bijvoorbeeld de codes die de ASN Digipas aangeeft. Of uw vingerafdruk, gezichtsscan of mobiele pincode voor ASN Mobiel Bankieren.
- U mag deze beveiligingscodes alleen zelf gebruiken en op de manier die wij aangeven. Meer informatie hierover vindt u in hoofdstuk 5 en hoofdstuk 6 van deze voorwaarden.
- Schrijf of sla de codes niet op. Kunt u ze echt niet onthouden? Dan mag u ze alleen bewaren in een vorm die alleen door u te ontcijferen is. Bewaar in dit geval die informatie niet bij uw ASN Betaalpas of bij apparatuur waarmee u uw bankzaken regelt.
- Kunt u zelf een beveiligingscode kiezen? Zorg er dan voor dat die niet gemakkelijk te raden is. Kies bijvoorbeeld geen geboortejaar, naam van een familielid of postcode.
- Zorg ervoor dat niemand kan meekijken als u uw beveiligingscodes intikt. Daarbij gaat het niet alleen om uw pincode. Het geldt ook voor alle andere codes die u gebruikt om elektronische overboekingen of betalingen te doen en/of gebruik te maken van internetbankieren en mobiel bankieren.
- $\frac{1}{2}$   $\frac{1}{2}$  • Geef nooit een beveiligingscode door per telefoon, via e-mail of op een andere manier dan we met u hebben afgesproken. Geef dus ook nooit een beveiligingscode door als u telefonisch, via e-mail of persoonlijk wordt benaderd door iemand die zegt dat hij medewerker van ASN Bank is. We vragen u nooit op die manier naar uw beveiligingscodes.
	- Gebruik uw vingerafdruk niet als er meerdere gebruikers op uw mobiele telefoon of tablet een vingerafdruk geregistreerd hebben.
	- *2. Zorg ervoor dat uw ASN Digipas nooit door een ander gebruikt wordt*

#### **Denk hierbij aan het volgende:**

- Laat u niet afleiden als u uw ASN Digipas gebruikt.
- Berg uw ASN Digipas altijd op een veilige plaats op. Zorg ervoor dat u hem niet gemakkelijk kunt verliezen. Controleer regelmatig of u uw ASN Digipas nog heeft.

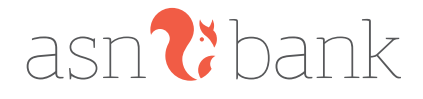

*3. Zorg voor een goede beveiliging van de apparatuur die u gebruikt voor uw bankzaken*

### **Denk hierbij aan het volgende:**

- Zorg dat de geïnstalleerde software op de apparatuur die u voor uw bankzaken gebruikt, is voorzien van actuele (beveiligings)updates. Bijvoorbeeld op een computer, tablet en smartphone. Geïnstalleerde software is bijvoorbeeld het besturingssysteem en beveiligingsprogramma's, zoals een virusscanner en een firewall.
- Installeer geen illegale software.
- Beveilig de apparatuur die u gebruikt voor uw bankzaken met een toegangscode.
- Zorg ervoor dat onze toepassingen voor uw bankzaken niet door onbevoegden gebruikt kunnen worden. Met toepassingen bedoelen we bijvoorbeeld uw ASN Digipas, uw persoonlijke ASN Online Bankieren of uw persoonlijke ASN Mobiel Bankieren.
- Log altijd uit als u klaar bent met het regelen van uw bankzaken.

#### *4. Controleer uw betaalrekening*

Controleer altijd zo snel mogelijk uw rekeninginformatie of u afschrijvingen ziet waarvoor u geen toestemming heeft gegeven. Doe dit in ieder geval elke 2 weken. Ontstaat er schade voor ons omdat het voor u enige tijd echt niet mogelijk was uw rekeninginformatie te controleren? Dan kunnen we u vragen aan te tonen dat dit in alle redelijkheid echt niet kon.

*5. Meld incidenten direct aan ons en volg onze aanwijzingen op*

# **Denk hierbij aan het volgende:**

Neem in de volgende gevallen in elk geval direct contact met ons op:

- U heeft uw ASN Digipas niet meer of weet niet waar deze is.
- U weet of vermoedt dat iemand anders uw beveiligingscode kent of heeft gebruikt.
- U ziet dat er bedragen van uw betaalrekening zijn afgeschreven waarvoor u geen toestemming heeft gegeven.
- U heeft uw mobiele apparaat met ASN Mobiel Bankieren niet meer. *Heeft u eerst uw ASN Mobiel Bankieren verwijderd voor-*

*dat u uw mobiele apparaat aan iemand heeft gegeven? Dan hoeft u niet te melden dat u uw apparaat niet meer heeft.*

• Neem ook direct contact met ons op als u iets vreemds of ongebruikelijks ziet. Bijvoorbeeld een andere manier van inloggen.

We kunnen uw beveiligingscodes blokkeren om (verdere) schade te voorkomen. Geven we u aanwijzingen, bijvoorbeeld om nieuwe incidenten te voorkomen? Dan moet u die aanwijzingen opvolgen. Ook dan vragen we u nooit om beveiligingscodes.

#### **Extra veiligheidsmaatregelen**

Als het nodig is, kunnen we extra veiligheidsmaatregelen invoeren. Bijvoorbeeld in geval van fraude. Het is belangrijk dat u zich aan die extra regels houdt.

# **Wat moet u doen als u denkt of ziet dat uw ASN Mobiel Bankieren niet veilig werkt?**

Denkt u of ziet u dat uw ASN Mobiel Bankieren niet meer veilig werkt? Dan moet u dat direct doorgeven aan ASN Klantenservice, bereikbaar van maandag t/m vrijdag tussen 8.00 en 18.00 via 070 - 35 69 335. Gaat het erom dat uw mobiele apparaat gestolen of kwijt is en dat daardoor misbruik is of kan ontstaan? Dan moet u zo spoedig mogelijk uw toestel afmelden via ASN Online Bankieren. Daarvoor logt u in met uw Toegangsnaam en Wachtwoord en klikt u onder "Diensten" op "Mobiel toestel afmelden". Ook in dat geval neemt u zo spoedig mogelijk contact op met de ASN Klantenservice.

#### **Wat doen we met uw melding?**

6 7 Na uw melding blokkeren we indien nodig ASN Mobiel Bankieren op het apparaat waar het om gaat. Als we dat nodig vinden, doen we dat ook op uw andere apparaten. We kunnen na uw melding ook andere veiligheidsmaatregelen nemen, bijvoorbeeld het blokkeren van uw ASN Digipas, toegangsnaam en wachtwoord (digicode) of uw rekeningen in ASN Online Bankieren of ASN Mobiel Bankieren.

#### **ASN Mobiel Bankieren weer gebruiken na blokkeren**

Als we ASN Mobiel Bankieren hebben geblokkeerd op uw apparaat, kunt u de app niet meer gebruiken. Wilt u wel weer mobiel bankieren? Dan kunt u zich via de app op uw apparaat opnieuw aanmelden.

#### **Veiligheidsmaatregelen zonder dat u iets gemeld heeft**

Ook zonder dat u iets gemeld heeft, kunnen we veiligheidsmaatregelen nemen. Dat doen we omdat:

- we vermoeden dat er sprake is van fraude of misbruik.
- we vermoeden dat u niet heeft ingestemd met de opdracht die via uw ASN Online Bankieren of ASN Mobiel Bankieren is gegeven.
- de opdracht niet voldoet aan andere voorwaarden of voorschriften van ons.

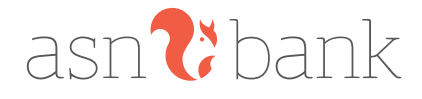

We kunnen dan ASN Mobiel Bankieren blokkeren of de mogelijkheden aanpassen. Bijvoorbeeld het tijdelijk verlagen van het door u ingestelde maximumbedrag. We laten u dit natuurlijk altijd weten.

### **Wat gebeurt er als u drie keer een verkeerde mobiele pincode invoert?**

Als u drie keer een verkeerde mobiele pincode invoert, dan kunt u de rest van die dag niet mobiel bankieren. Dat geldt alleen voor het apparaat waarop u de verkeerde mobiele pincode heeft ingevoerd. De volgende dag kunt u ASN Mobiel Bankieren weer gebruiken op dat apparaat.

Het hangt af van het besturingssysteem van uw mobiele telefoon of tablet hoe vaak u kunt proberen in te loggen of betaalopdrachten te geven met uw vingerafdruk of gezichtsherkenning.

# **8 Hoe is de aansprakelijkheid geregeld?**

De voorwaarden van ASN Online Bankieren gelden ook voor ASN Mobiel Bankieren. Wat we in die voorwaarden hebben geregeld voor onze en voor uw aansprakelijkheid, geldt ook voor ASN Mobiel Bankieren.

Zijn er bijvoorbeeld bedragen van uw rekening afgeschreven waarvoor u zelf geen opdracht heeft gegeven? Bent u uw apparaat kwijt of is het gestolen? Heeft iemand uw ASN Mobiel Bankieren misbruikt? Dan moet u dat direct aan ons melden. Dat is belangrijk omdat we de schade dan zoveel mogelijk kunnen beperken. Wie er wanneer aansprakelijk is voor de schade leest u hieronder.

#### **Onze en uw aansprakelijkheid voordat u het misbruik meldt**

6 7 misbruik op tijd aan ons gemeld? Dan vergoeden we de Gaat het om een betaal- of spaarrekening en heeft u het bedragen die onterecht van uw rekening zijn afgeschreven tot het moment dat u het meldt. Houdt u zich bij het gebruik van ASN Mobiel Bankieren niet aan de afspraken en veiligheidsmaatregelen uit deze voorwaarden? Dan bent u zelf volledig aansprakelijk voor de schade die daardoor ontstaat.

#### **Onze aansprakelijkheid nadat u het misbruik gemeld heeft**

Zodra u het misbruik bij ons heeft gemeld, nemen we direct maatregelen, bijvoorbeeld het blokkeren van ASN Mobiel Bankieren. Worden er dan toch nog bedragen van uw rekening afgeschreven? Dan zijn wij daarvoor aansprakelijk. Voorwaarde is wel dat u de melding direct doet nadat u weet of kon weten dat er door misbruik bedragen via uw ASN Mobiel Bankieren zijn afgeschreven. Daarom is het ook belangrijk dat u regelmatig, in ieder geval één keer per 2 weken, uw bij- en afschrijvingen controleert.

# **Welke schade vergoeden we als wij aansprakelijk zijn?**

Directe schade die u lijdt. Dat is schade door:

- Eventuele kosten die we u voor een betaling hebben berekend.
- Rente die u aan ons heeft betaald omdat u door het misbruik rood stond.
- Rente die u bij ons niet heeft ontvangen.
- Bedragen die onterecht van uw rekening zijn afgeschreven.
- Schade die is veroorzaakt door opzet of grove schuld van ons.

#### • **Voor welke schade zijn we niet aansprakelijk?**

- Schade door misbruik die is ontstaan door opzet of grove nalatigheid.
- Schade als gevolg van een storing van ASN Mobiel Bankieren of doordat wij uit het oogpunt van veiligheid ASN Mobiel Bankieren moesten blokkeren. Of doordat wij uw betaalopdracht via ASN Mobiel Bankieren hebben geweigerd.
- Schade die het gevolg is van ongewone omstandigheden die we niet konden voorzien of beïnvloeden en die we ondanks onze voorzorgsmaatregelen niet konden voorkomen.
- Schade die ontstaat doordat we door nationale of Europese wetgeving andere wettelijke verplichtingen hebben.
- Indirecte of gevolgschade.

# **9 Hoe meldt u een apparaat af voor ASN Mobiel Bankieren?**

U kunt een apparaat op verschillende manieren afmelden voor ASN Mobiel Bankieren:

• Meld u af in ASN Mobiel Bankieren en verwijder de app van uw apparaat.

Uw apparaat verdwijnt dan uit het overzicht in ASN Online Bankieren.

of

• Neem contact op met de ASN Klantenservice, bereikbaar van maandag t/m vrijdag tussen 8.00 en 18.00 uur via 070 - 35 69 335.

of

• Verwijder het apparaat via 'Instellingen' in ASN Online Bankieren uit het overzicht van uw apparaten. Uw apparaat is dan afgemeld en u kunt er niet meer mobiel mee bankieren. De app ASN Mobiel Bankieren staat dan nog wel op uw apparaat.

Doet u dit omdat u denkt dat er iets met de veiligheid is? Dan moet u dit direct aan ons doorgeven. Ook als u de app zelf al heeft verwijderd.

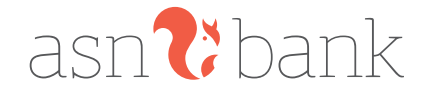

# **10 Opzeggen ASN Mobiel Bankieren**

Uw ASN Mobiel Bankieren loopt voor onbepaalde tijd. Wilt u ASN Mobiel Bankieren niet meer gebruiken, dan kunt u de overeenkomst per direct opzeggen door al uw apparaten af te melden. Met het afmelden van uw laatste apparaat eindigt de overeenkomst automatisch.

#### **Beëindiging door ons**

Ook wij mogen uw ASN Mobiel Bankieren beëindigen. Onze opzegtermijn is twee maanden. We mogen opzeggen zonder opzegtermijn als we vinden dat daar een goede reden voor is. Dan stopt uw ASN Mobiel Bankieren direct. Dit doen we bijvoorbeeld als:

- u failliet bent;
- u uitstel van betaling heeft aangevraagd;
- u hulp krijgt bij het oplossen van uw schulden (wettelijke schuldsanering);
- u niet over uw eigen geld mag beslissen. U bent dan onder curatele gesteld;
- u niet zelf meer over uw eigen geld kunt beschikken. De rechter heeft uw geld onder bewind gesteld;
- u in het buitenland gaat wonen;
- u bewust onjuiste informatie heeft gegeven;
- de relatie tussen u en ons eindigt.

#### **Automatische beëindiging**

• Heeft u ASN Mobiel Bankieren 12 maanden niet gebruikt op een apparaat?

8 PB Dan eindigt uw ASN Mobiel Bankieren automatisch op dit apparaat. Dit geldt niet voor andere apparaten waarop u ASN Mobiel Bankieren nog wel gebruikt. Is dit het enige of laatste apparaat waarop ASN Mobiel Bankieren geïnstalleerd staat? Dan eindigt ASN Mobiel Bankieren automatisch.

• Als u alle apparaten afmeldt dan eindigt ASN Mobiel Bankieren automatisch.

#### **11 Wijzigingen overeenkomst en voorwaarden**

We mogen de overeenkomst en deze voorwaarden altijd wijzigen. Als er iets verandert, dan laten we u dit twee maanden van tevoren weten. Bijvoorbeeld via ASN Mobiel Bankieren, ASN Online Bankieren, per brief of via asnbank.nl.

Bent u het niet eens met een wijziging? Dan kunt u de overeenkomst opzeggen. Dat kost niets.

U moet opzeggen vóór de datum waarop een wijziging ingaat. Dat doet u door al uw apparaten af te melden. Met het afmelden van het laatste apparaat eindigt de overeenkomst automatisch. Zegt u niet vóór de ingangsdatum op, dan gelden deze wijzigingen ook voor u. We mogen ASN Mobiel Bankieren aanpassen, bijvoorbeeld nieuwe functies toevoegen of oude functies verwijderen. Ook kunnen wij helemaal met ASN Mobiel Bankieren stoppen. Als we dat doen, dan laten we u dat natuurlijk weten.

### **12 Hoe werken deze voorwaarden?**

In deze voorwaarden en op asnbank.nl/mobielbankieren staat productinformatie over ASN Mobiel Bankieren. Zijn er verschillen tussen die informatie en de informatie in de overeenkomst of de voorwaarden die gelden? Dan zijn die overeenkomst en voorwaarden leidend.

#### **Volgorde voorwaarden**

Bij het gebruik van ASN Mobiel Bankieren is het Privacy & Cookiereglement van ASN Bank van toepassing. Verder gelden er verschillende documenten. Als er verschillen tussen deze documenten zijn, geldt een volgorde. Deze volgorde staat hieronder. Elk document gaat voor de documenten die eronder staan.

De volgorde is:

- 1 de Overeenkomst;
- 2 de Voorwaarden ASN Mobiel Bankieren (inclusief Tarievenwijzer);
- 3 de Voorwaarden ASN Online Bankieren (inclusief Tarievenwijzer);
- 4 de Algemene Bankvoorwaarden.

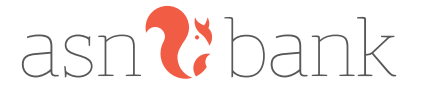